# **名刺リーダを利用する**

内蔵カメラを使って、名刺を撮影すると名前や住所などの文字を読み取って"連絡先" に登録することができます。

知らない間に増えてしまう名刺を、手軽に管理できるようになります。

<sup>■</sup>ご注意 ● 名刺の読み取りには多くのメモリを使用します。読み取りがうまくできない ときは、次の手順で、プログラム実行用メモリの空き領域を増やしてください。

- ・Today 画面に「実行中のプログラム:X 件」が表示されているときは、「実 行中のプログラム:X 件」をタップして、実行中のプログラム一覧から使用 していないプログラムを選択して「終了」をタップ、または「すべて終了」 をタップします。
- ・インターネットを閲覧した際のキャッシュ(前に表示した WEB コンテンツ などの記憶)を削除します。

Opera Browser : メニュー一ツール一設定一履歴タブから、 キャッシュ削除 をタップします。 Internet Explorer: メニュートツールーオプションーメモリタブから、 ファイルを削除 をタップします。

## **名刺の撮影から登録までの流れ**

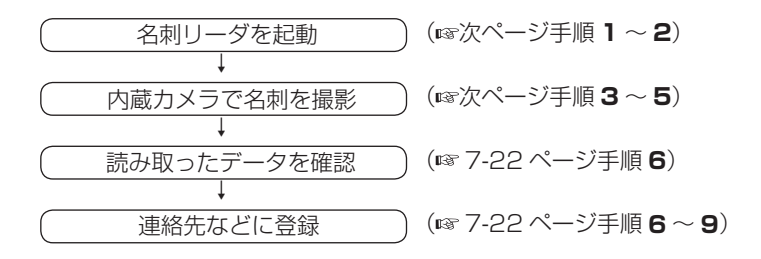

# **名刺を読み取る**

- **スタート メニューの ト "プログラム"をタップします。**
- 2 プログラム画面で <mark>さ</mark> "名刺リーダ"をタップします。 画面に「表示部をスライドさせてください。カメラを接写モードにしてくだ さい。」としばらく表示されます。
- 3 コントロールスタイル (☞1-10ページ)に切り替え、本体裏側の 撮影モードを接写モード( い)にします。

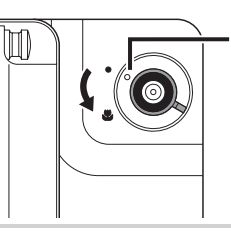

この部分を接写モード に合わせます。

4 読み取りエリア(ファインダー)の中央に読み取る名刺を表示します。 名刺が正面になるようにして、焦点距離は約 8cm(目安)にします。

┃ご注意 ● 名刺を表示しているとき、本製品が斜めになっていないか傾いていないか確認して ください。斜めになっていたりすると、認識精度が悪くなります。

<mark>5</mark> │ シャッターボタン(☞7-4 ページ)または画面左下の │読み取り│ を タップします。

「認識中」と表示され、しばらくすると認識結果が表示されます。

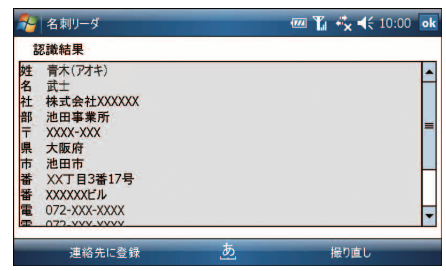

画面左端の「部」や「姓」などは、認識した文字とデータを登録する"連絡先" の項目の関係を示しています。各項目については、次ページの表をご覧くだ さい。

名刺リーダ

**映像と音楽** 

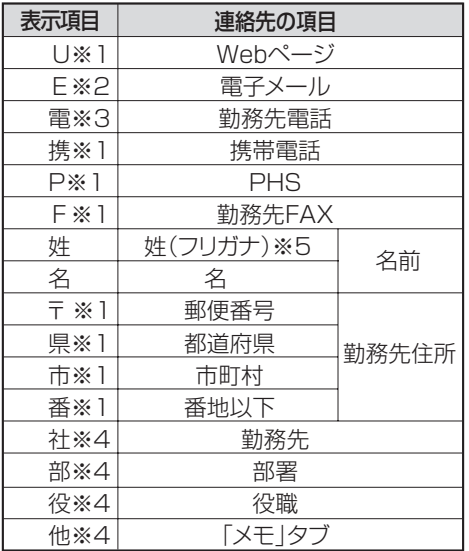

- ※1 この項目が複数ある場合、1つ目だけが"連絡先"の各項目に入り、2つ目以降は「メモ」 タブに入ります。
- ※2 この項目が複数ある場合、最初の3つのメールアドレスが"連絡先"の「電子メール」、 「電子メール2」、「電子メール3」に入り、4つ目以降は「メモ」タブに入ります。
- ※3 この項目が複数ある場合、最初の2つの電話番号が"連絡先"の「勤務先電話」、「勤務先 電話2」に入り、3つ目以降は「メモ」タブに入ります。
- ※4 この項目が複数ある場合、対応する"連絡先"の項目(「部署」など)に半角スペースで区 切られて入ります。
- ※5 姓にあたる文字を認識したとき、認識した文字(姓)のふりがなも表示します。 ただし、ふりがなは推測によるものであり、必ずしも正しいものではありません。
- NEMO 認識に失敗したときはメッセージが表示されますので、 ok をタップして、も う一度撮影してください。
	- バーコードや名刺などの読み取りの際は、明るい場所で撮影してください。 特に、本製品が影にならないようにしてください。 暗い場合、認識精度が悪くなります。

#### 6 読み取ったデータを確認し、画面左下の 連絡先に登録 をタップし ます。

読み取ったデータが"連絡先"に自動的に入力されます。

■ ■ 最り直したいときは、画面右下の 撮り直し をタップします。

## "連絡先"の編集画面で内容を確認し、 <mark>ok</mark> をタップします。

"連絡先"にデータが登録されます。

### 8 確認画面で ok をタップします。

- 9 読み取り画面に戻りますので、複数の名刺を読み取るときは同じ操 作を繰り返します。
- **MEMO •** 名刺を読み取るときは、必ず撮影モードを .(接写モード)にしてください。 にしないと名刺を読み取れません。
	- 名刺の紙質が光沢のある用紙などでは読み取れないことがあります。
- <mark>● ご注意 ●</mark> 名刺リーダで名刺を読み取るとき、次のような場合には認識ができないまたは認 識が悪くなることがあります。
	- 認識できない名刺
		- ・ 黒地に白文字や濃い色の背景に薄い色の名刺
		- ・ 手書きや手書き風のフォントを使った名刺
		- ・ 背景が付いている名刺
		- ・ 英文名刺
		- ・ 縦書きと横書きが混在している名刺
	- 認識が悪くなる名刺
		- ・ 名前や住所などの文字が薄くコントラストが低い名刺
		- ・ 非常に小さい文字や斜体の文字がある名刺
		- ・ 社名などがロゴやロゴ風フォントなどになっている名刺
		- ・ 表面に光沢のある名刺
		- ・ 汚れたり折れている名刺